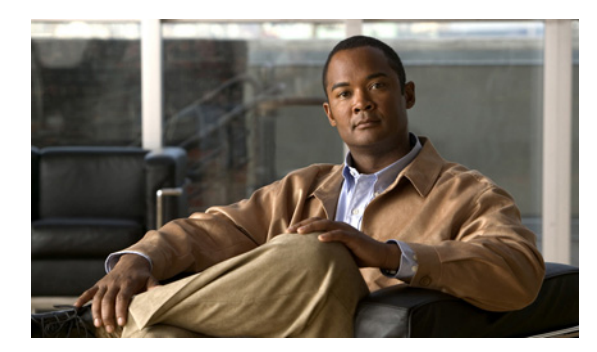

## **CHAPTER 27**

# **IP** ソース ガードの設定

## 機能情報の確認

ご使用のソフトウェア リリースでは、この章で説明されるすべての機能がサポートされているとは限 りません。最新の機能情報と注意事項については、ご使用のプラットフォームとソフトウェア リリー スに対応したリリース ノートを参照してください。

プラットフォームのサポートおよびシスコ ソフトウェア イメージのサポートに関する情報を検索する には、Cisco Feature Navigator を使用します。Cisco Feature Navigator には、 <http://www.cisco.com/go/cfn> からアクセスします。Cisco.com のアカウントは必要ありません。

# **IP** ソース ガードの前提条件

**•** スタティック ホストの IPSG を機能させるには、**ip device tracking maximum** *limit-number* イン ターフェイス コンフィギュレーション コマンドをグローバルに設定する必要があります。このコ マンドをポートに対して実行したが、IP デバイス トラッキングをグローバルにイネーブルにして いない、または IP device tracking maximum をそのインターフェイスに対して設定していない場合 は、スタティック ホストの IPSG によって、そのインターフェイスからの IP トラフィックはすべ て拒否されます。この要件は、スタティック ホストの IPSG がレイヤ 2 アクセス ポート上で使用 される場合にも適用されます。

# **IP** ソース ガードの制約事項

- **•** この機能を使用するには、スイッチが LAN Base イメージを実行している必要があります。
- IP ソース ガード(IPSG)は、アクセス ポートおよびトランク ポートを含むレイヤ 2 ポートだけ でサポートされます。
- **•** スタティック ホストの IPSG は、アップリンク ポートまたはトランク ポートでは使用しないでく ださい。

## **IP** ソース ガードの概要

## **IP** ソース ガード

IPSG は、DHCP スヌーピング バインディング データベース、および手動で設定された IP ソース バイ ンディングに基づいてトラフィックをフィルタリングすることにより、非ルーテッド レイヤ 2 イン ターフェイスでの IP トラフィックを制限するセキュリティ機能です。IPSG を使用して、ホストが、そ のネイバーの IP アドレスの使用を試みた場合のトラフィック攻撃を防ぐことができます。

信頼できないインターフェイスで DHCP スヌーピングがイネーブルの場合は、IPSG をイネーブルにで きます。インターフェイス上で IPSG をイネーブルにすると、スイッチは、DHCP スヌーピングにより 許可された DHCP パケットを除き、このインターフェイスで受信したすべての IP トラフィックをブ ロックします。ポート アクセス コントロール リスト (ACL) は、このインターフェイスに適用されま す。ポート ACL は、IP ソース バインディング テーブルに送信元 IP アドレスを持つ IP トラフィック だけを許可し、その他のトラフィックはすべて拒否します。

(注) ポート ACL は、同じインターフェイスに影響を与えるその他のルータ ACL や VLAN マップよりも優 先されます。

IP ソース バインディング テーブル バインディングは、DHCP スヌーピングにより学習されるか、また は手動で設定されます(スタティック IP ソース バインディング)。このテーブルのエントリはすべて、 MAC アドレスと VLAN 番号が関連付けられた IP アドレスを持ちます。スイッチは、IPSG がイネー ブルにされている場合だけ、IP ソース バインディング テーブルを使用します。

送信元 IP アドレスと送信元 IP および MAC アドレス フィルタリングで IPSG を設定できます。

## 送信元 **IP** アドレスのフィルタリング

IPSG でこのオプションがイネーブルにされている場合、IP トラフィックは、送信元 IP アドレスに基 づいてフィルタリングされます。スイッチは、送信元 IP が DHCP スヌーピング バインディング デー タベースのエントリ、または IP ソース バインディング テーブルのバインディングと一致する場合に、 IP トラフィックを転送します。

インターフェイス上で、DHCP スヌーピング バインディング、またはスタティック IP ソース バイン ディングが追加、変更、または削除された場合、スイッチは IP ソース バインディングの変更を使用し て、ポート ACL を変更し、このポート ACL をインターフェイスに再度適用します。

IP ソース バインディング(DHCP スヌーピングにより動的に学習された、または手動で設定されたも の)が設定されていないインターフェイス上で IPSG をイネーブルにした場合、スイッチはこのイン ターフェイス上で IP トラフィックすべてを拒否するポート ACL を作成し、適用します。IPSG をディ セーブルにした場合、スイッチはインターフェイスからポート ACL を削除します。

## 送信元 **IP** および **MAC** アドレス フィルタリング

IP トラフィックは、送信元 IP アドレスおよび MAC アドレスに基づいてフィルタリングされます。ス イッチは、送信元 IP アドレスと MAC アドレスが IP ソース バインディング テーブルのエントリと一 致する場合だけ、トラフィックを転送します。

アドレス フィルタリングがイネーブルの場合、スイッチは IP トラフィックと非 IP トラフィックを フィルタリングします。IP パケット、または非 IP パケットの送信元 MAC アドレスが有効な IP ソース バインディングと一致する場合、スイッチはこのパケットを転送します。DHCP パケットを除き、そ の他の種類のパケットはすべて、スイッチによりドロップされます。

スイッチは、送信元 MAC アドレスのフィルタリングにポート セキュリティを使用します。ポート セ キュリティ違反が発生した場合、インターフェイスはシャットダウンします。

#### スタティック ホスト用 **IP** ソース ガード

スタティック ホスト用 IPSG は、IPSG の機能を DHCP ではない、スタティックな環境に拡張するもの です。これまでの IPSG は、DHCP スヌーピングにより作成されたエントリを使用して、スイッチに接 続されたホストを検証していました。ホストから受信したトラフィックのうち、有効な DHCP を持た ないものはすべてドロップされます。このセキュリティ機能によって、ルーティングされないレイヤ 2 インターフェイス上の IP トラフィックが制限されます。この機能は、DHCP スヌーピング バインディ ング データベース、および手動で設定された IP ソース バインディングに基づいてトラフィックをフィ ルタリングします。前バージョンの IPSG では、IPSG を動作させるために DHCP 環境が必要でした。

スタティック ホスト用 IPSG では、DHCP なしで IPSG を動作させることができます。スタティック ホスト用 IPSG は、ポート ACL をインストールするために IP デバイス トラッキング テーブル エント リに依存していまます。このスイッチは、指定されたポートで有効なホストのリストを維持するため に、ARP リクエスト、またはその他の IP パケットに基づいてスタティック エントリを作成します。ま た、指定されたポートにトラフィックを送信できるホストの数を指定することもできます。これはレイ ヤ 3 でのポート セキュリティと同じです。

スタティック ホスト用 IPSG はダイナミック ホストもサポートしています。ダイナミック ホストが、 IP DHCP スヌーピング テーブルで使用できる DHCP によって割り当てられた IP アドレスを受信する と、同じエントリが IP デバイス トラッキング テーブルで学習されます。**show ip device tracking all** EXEC コマンドを入力する場合、IP デバイス トラッキング テーブルでエントリが ACTIVE として表 示されます。

#### $\begin{picture}(20,5) \put(0,0) {\line(1,0){15}} \put(0,0) {\line(1,0){15}} \put(0,0) {\line(1,0){15}} \put(0,0) {\line(1,0){15}} \put(0,0) {\line(1,0){15}} \put(0,0) {\line(1,0){15}} \put(0,0) {\line(1,0){15}} \put(0,0) {\line(1,0){15}} \put(0,0) {\line(1,0){15}} \put(0,0) {\line(1,0){15}} \put(0,0) {\line(1,0){15}} \put(0,0) {\line(1,0){15}} \put(0,0$

(注) 複数のネットワーク インターフェイスを持つ IP ホストの一部は、ネットワーク インターフェ イスに無効なパケットを注入することができます。この無効なパケットには、ソース アドレス として、別のホスト ネットワーク インターフェイスの IP アドレス、または MAC アドレスが 含まれます。この無効パケットは、スタティック ホスト用 IPSG がホストに接続され、無効な IP アドレス バインディングまたは MAC アドレス バインディングが学習されて、有効なバイ ンディングが拒否される原因となります。ホストによる無効なパケットの注入を回避する方法 については、対応するオペレーティング システムとネットワーク インターフェイスのベンダー にお問い合わせください。

最初、スタティック ホスト用 IPSG は ACL ベースのスヌーピング メカニズムを通じて、動的に IP バ インディング、または MAC バインディングを学習します。IP バインディング、または MAC バイン ディングは、ARP パケット、および IP パケットにより、スタティック ホストから学習されます。これ らはデバイス トラッキング データベースに保存されます。指定されたポートで動的に学習、または静 的に設定された IP アドレスの数が最大値に達した場合、新しい IP アドレスを持つパケットはすべて、 ハードウェアによりドロップされます。何らかの理由で移動された、またはなくなったホストを解決す るために、スタティック ホスト用 IPSG は IP デバイス トラッキングを活用して、動的に学習した IP アドレス バインディングをエージング アウトします。この機能は、DHCP スヌーピングとともに使用 できます。複数バインディングは、DHCP ホストとスタティック ホストの両方に接続されたポートに 確立されます。たとえば、バインディングは、デバイス トラッキング データベースと DHCP スヌーピ ング バインディング データベースの両方に保存されます。

## **IP** ソース ガード設定時の注意事項

- **•** IP ソース ガードは、デフォルトではディセーブルに設定されています。
- **•** スタティック IP バインディングは、非ルーテッド ポートだけで設定できます。ルーテッド イン ターフェイスで **ip source binding** *mac-address* **vlan** *vlan-id ip-address* **interface** *interface-id* グ ローバル コンフィギュレーション コマンドを入力すると、次のエラー メッセージが表示されま す。

Static IP source binding can only be configured on switch port.

- **•** 送信元 IP フィルタリング機能を持つ IP ソース ガードがインターフェイスでイネーブルにされてい る場合、このインターフェイスのアクセス VLAN で、DHCP スヌーピングをイネーブルにしてお く必要があります。
- **•** 複数の VLAN を持つトランク インターフェイス上で IP ソース ガードをイネーブルにし、これら すべての VLAN で DHCP スヌーピングをイネーブルにした場合、すべての VLAN に、送信元 IP アドレス フィルタが適用されます。

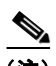

- (注) IP ソース ガードがイネーブルにされているときに、トランク インターフェイスの VLAN 上で DHCP スヌーピングをイネーブル、またはディセーブルにした場合、スイッチは適切 にトラフィックをフィルタリングできない可能性があります。
- **•** 送信元 IP および MAC アドレス フィルタリングによる IP ソース ガードをイネーブルにするには、 インターフェイスの DHCP スヌーピングとポート セキュリティをイネーブルにする必要がありま す。また、**ip dhcp snooping information option** グローバル コンフィギュレーション コマンドを 入力して、DHCP サーバに確実に Option 82 をサポートさせる必要もあります。MAC アドレス フィルタリングとともに IP ソース ガードをイネーブルにした場合、DHCP ホストによりリースが 認可されるまで、このホストの MAC アドレスは学習されません。サーバからホストにパケットを 転送する場合、DHCP スヌーピングは Option 82 データを使用して、ホスト ポートを識別します。
- **•** プライベート VLAN が設定されているインターフェイスに IP ソース ガードを設定した場合、ポー ト セキュリティはサポートされません。
- **•** EtherChannels では、IP ソース ガードはサポートされません。
- **•** この機能は、802.1x ポートベースの認証がイネーブルにされている場合にイネーブルにできます。
- **•** Ternary Content Addressable Memory(TCAM)エントリの数が最大値を超えた場合、CPU の使 用率は増加します。

## **IP** ソース ガードの設定方法

## **IP** ソース ガードのイネーブル化

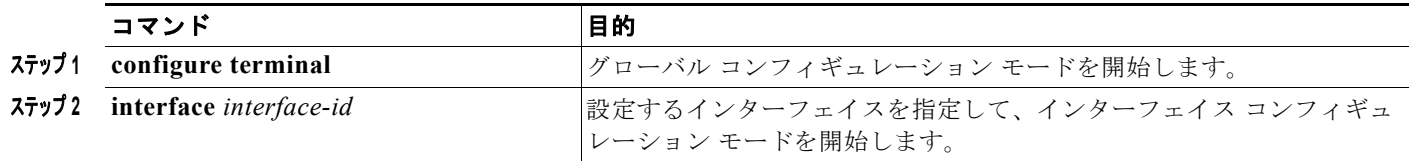

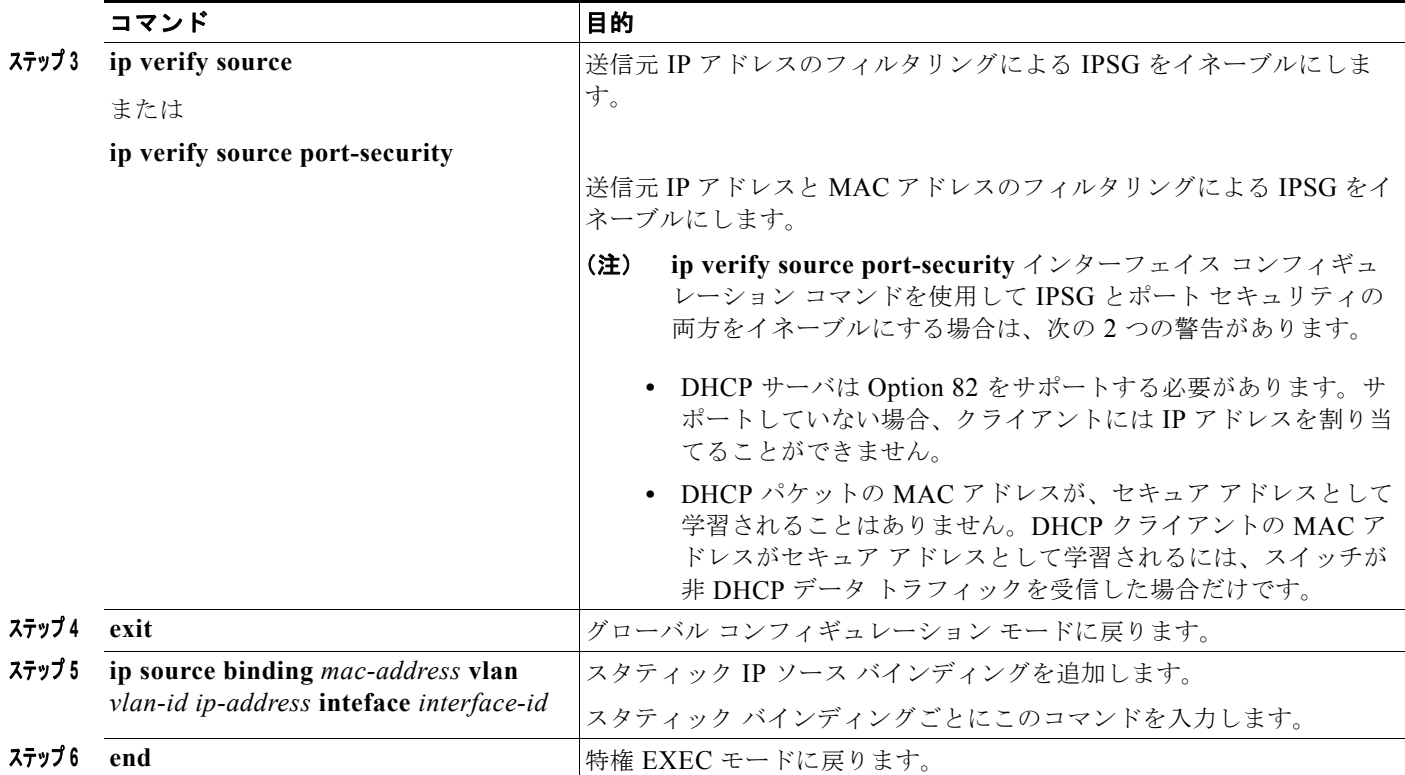

#### レイヤ **2** アクセス ポートでのスタティック ホスト用 **IP** ソース ガードの設定

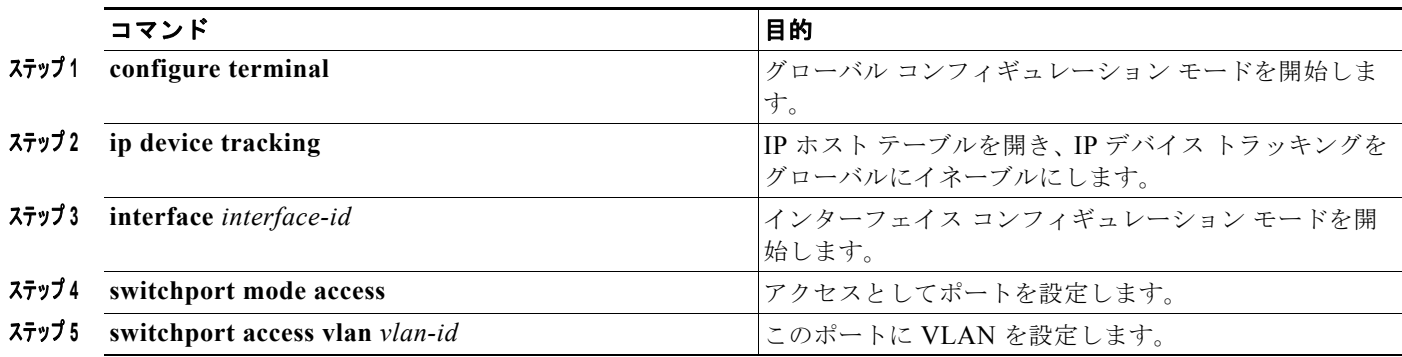

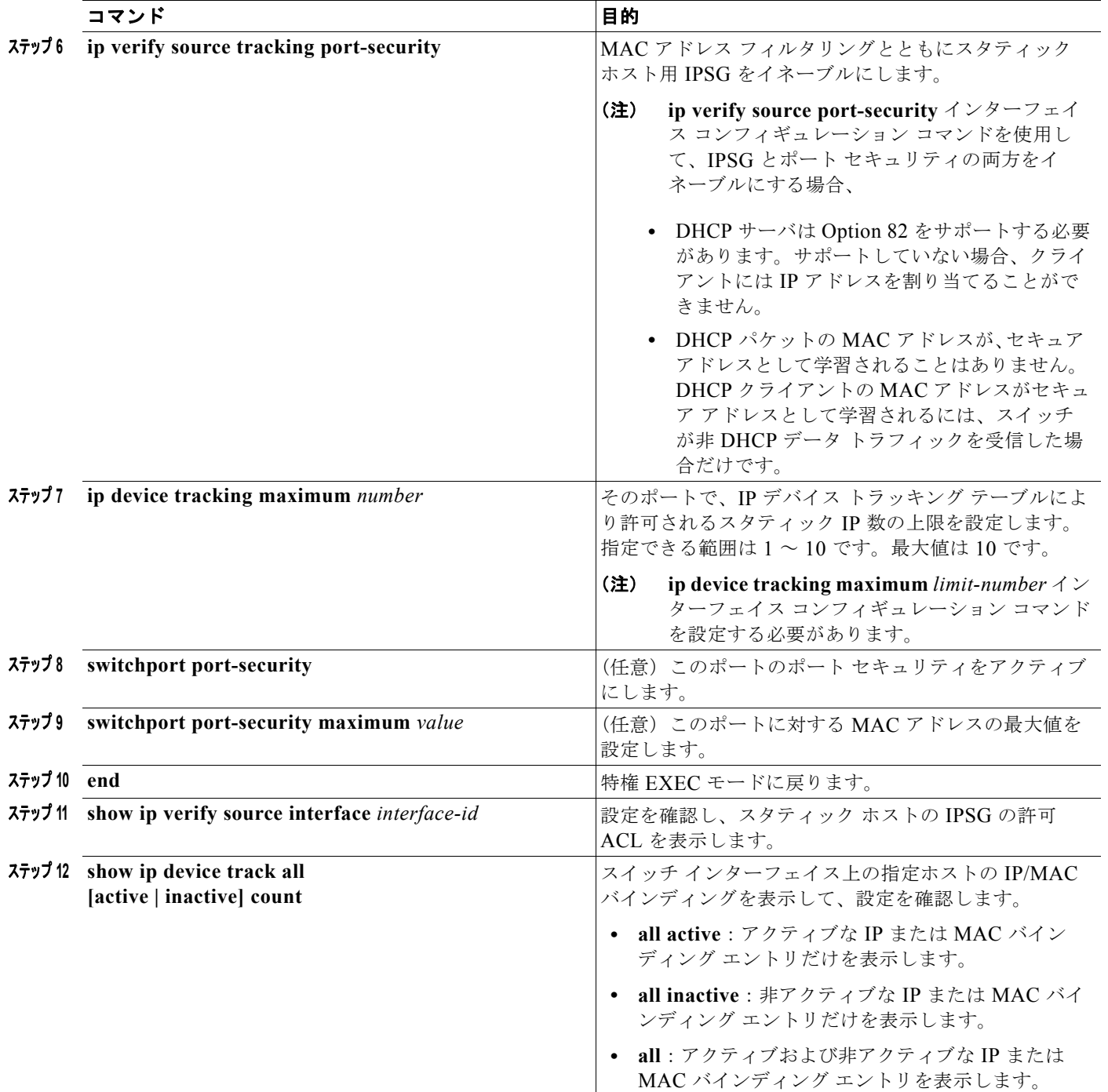

## プライベート **VLAN** ホスト ポート上のスタティック ホストの **IP** ソース ガードの設定

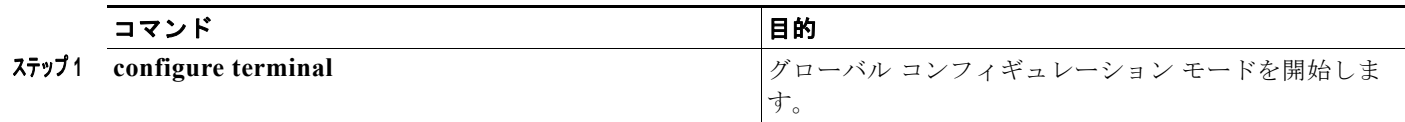

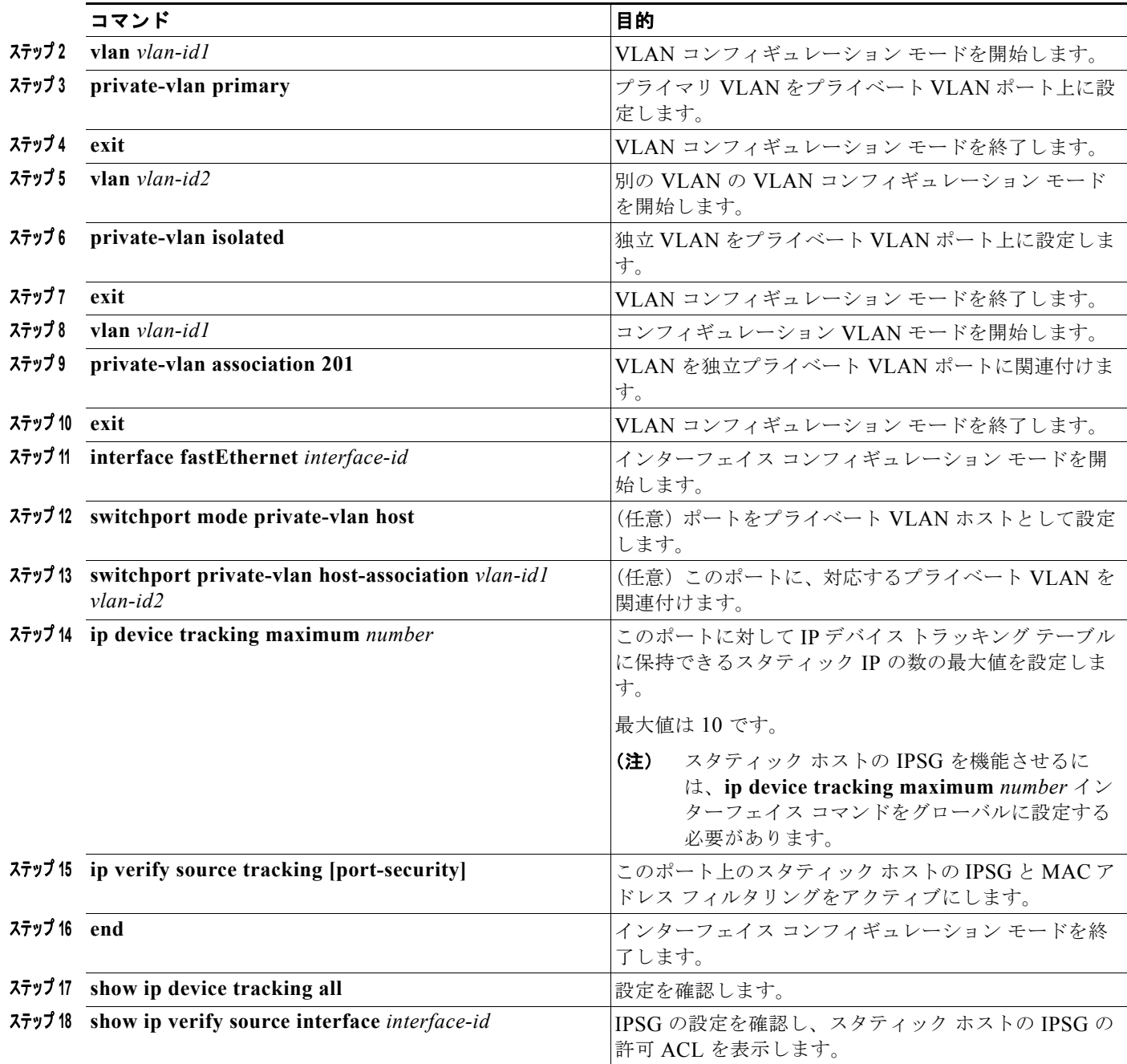

## **IP** ソース ガードのモニタリングおよびメンテナンス

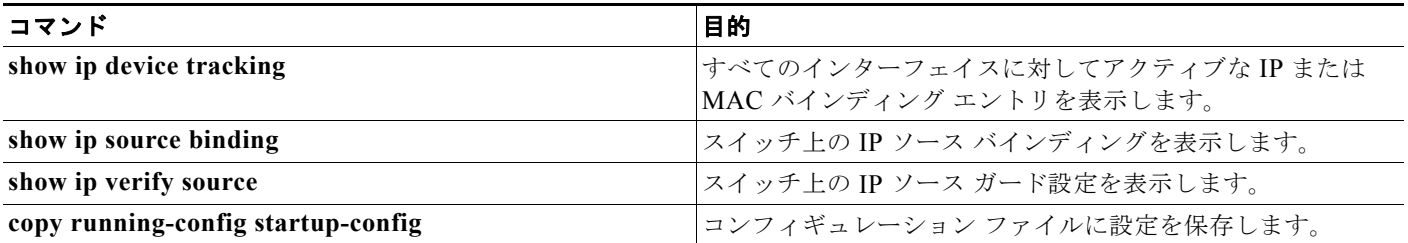

## **IP** ソース ガードの設定例

## 送信元 **IP** アドレスと **MAC** アドレスのフィルタリングによる **IPSG** のイ ネーブル化:例

次に、送信元 IP および MAC フィルタリングにより VLAN 10 および 11 で IPSG をイネーブルにする 例を示します。

```
Switch# configure terminal
Enter configuration commands, one per line. End with CNTL/Z.
Switch(config)# interface gigabitethernet1/1
Switch(config-if)# ip verify source port-security
Switch(config-if)# exit
Switch(config)# ip source binding 0100.0022.0010 vlan 10 10.0.0.2 interface 
gigabitethernet1/1
Switch(config)# ip source binding 0100.0230.0002 vlan 11 10.0.0.4 interface 
gigabitethernet1/1
Switch(config)# end
```
## スタティック ホストによる **IPSG** のディセーブル化:例

次に、インターフェイス上でスタティック ホストを使って IPSG を停止する例を示します。

Switch(config-if)# **no ip verify source** Switch(config-if)# **no ip device tracking max**

## スタティック ホストの **IPSG** のイネーブル化:例

次に、ポート上でスタティック ホストを使って IPSG をイネーブルにする例を示します。

Switch(config)# **ip device tracking** Switch(config)# **ip device tracking max 10** Switch(config-if)# **ip verify source tracking port-security**

次に、レイヤ 2 アクセス ポートで IP フィルタを使用してスタティック ホスト用 IPSG をイネーブルに し、インターフェイス Gi0/3 で有効な IP バインディングを確認する例を示します。

#### Switch# **configure terminal** Enter configuration commands, one per line. End with CNTL/Z.

```
Switch(config)# interface gigabitethernet 0/3
Switch(config-if)# switchport mode access
Switch(config-if)# switchport access vlan 10
Switch(config-if)# ip device tracking maximum 5
Switch(config-if)# ip verify source tracking
Switch(config-if)# end
Switch# show ip verify source
Interface Filter-type Filter-mode IP-address Mac-address Vlan
--------- ----------- ----------- --------------- ----------------- ----
Gi0/3 ip trk active 40.1.1.24 10
Gi0/3 ip trk active 40.1.1.20 10
Gi0/3 ip trk active 40.1.1.21 10
```
次に、レイヤ 2 アクセス ポートで IP-MAC フィルタを使用してスタティック ホスト用 IPSG をイネー ブルにし、インターフェイス Gi0/3 で有効な IP-MAC バインディングを確認してから、このインター フェイス上で上限に達したバインディングの数を確認する例を示します。

```
Switch# configure terminal
Enter configuration commands, one per line. End with CNTL/Z.
Switch(config)# ip device tracking
Switch(config)# interface gigabitethernet 0/3
Switch(config-if)# switchport mode access
Switch(config-if)# switchport access vlan 1
Switch(config-if)# ip device tracking maximum 5
Switch(config-if)# switchport port-security
Switch(config-if)# switchport port-security maximum 5
Switch(config-if)# ip verify source tracking port-security
Switch(config-if)# end
```
Switch# **show ip verify source**

Switch(config)# **ip device tracking**

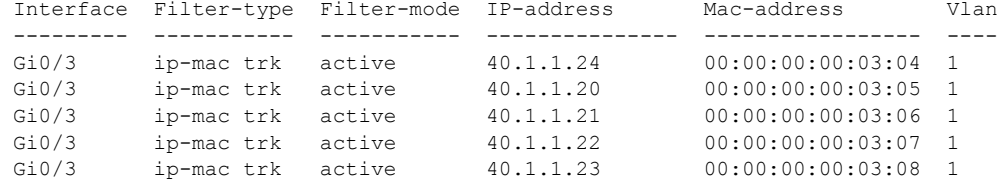

## **IP** または **MAC** バインディング エントリの表示:例

この例は、すべてのインターフェイスに対する IP または MAC バインディング エントリをすべて表示 します。CLI はアクティブ エントリと非アクティブ エントリの両方を表示します。インターフェイス でホストが学習されると、この新しいエントリは、アクティブとマークされます。このホストをこのイ ンターフェイスから切断し、別のインターフェイスに接続すると、ホストを検出すると同時に、新しい IP または MAC バインディング エントリがアクティブとして表示されます。以前のインターフェイス では、このホストに対する古いエントリが非アクティブとマークされます。

```
Switch# show ip device tracking all
IP Device Tracking = Enabled
IP Device Tracking Probe Count = 3
IP Device Tracking Probe Interval = 30
---------------------------------------------------------------------
  IP Address MAC Address Vlan Interface STATE 
---------------------------------------------------------------------
200.1.1.8 0001.0600.0000 8 GigabitEthernet0/1 INACTIVE
200.1.1.9 0001.0600.0000 8 GigabitEthernet0/1 INACTIVE
200.1.1.10 0001.0600.0000 8 GigabitEthernet0/1 INACTIVE
200.1.1.1 0001.0600.0000 9 GigabitEthernet0/2 ACTIVE
200.1.1.1 0001.0600.0000 8 GigabitEthernet0/1 INACTIVE
```
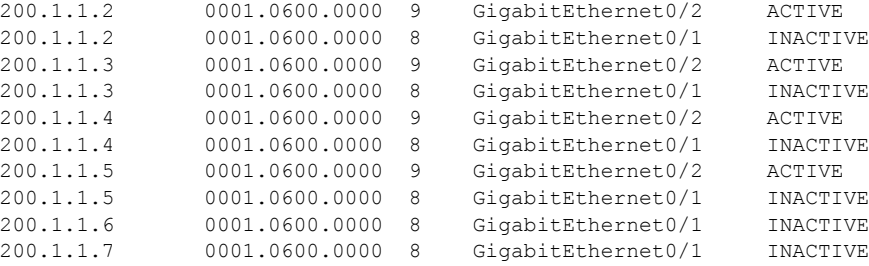

この例は、すべてのインターフェイスに対するアクティブな IP または MAC バインディング エントリ をすべて表示します。

```
Switch# show ip device tracking all active
IP Device Tracking = Enabled
IP Device Tracking Probe Count = 3
IP Device Tracking Probe Interval = 30
---------------------------------------------------------------------
```
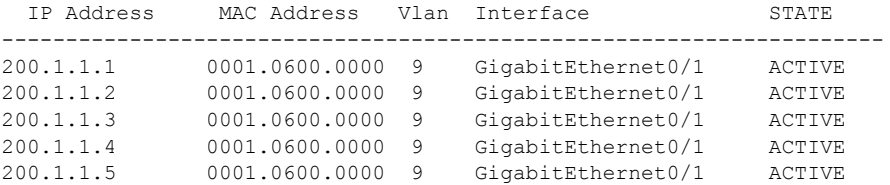

この例は、すべてのインターフェイスに対する非アクティブな IP または MAC バインディング エント リをすべて表示します。このホストはまず、GigabitEthernet 0/1 で学習され、次に GigabitEthernet 0/2 で移動されます。GigabitEthernet 0/1 で学習された IP または MAC バインディング エントリは非アク ティブとマークされます。

```
Switch# show ip device tracking all inactive
IP Device Tracking = Enabled
IP Device Tracking Probe Count = 3
IP Device Tracking Probe Interval = 30
---------------------------------------------------------------------
  IP Address MAC Address Vlan Interface STATE 
---------------------------------------------------------------------
200.1.1.8 0001.0600.0000 8 GigabitEthernet0/1 INACTIVE
200.1.1.9 0001.0600.0000 8 GigabitEthernet0/1 INACTIVE
            200.1.1.10 0001.0600.0000 8 GigabitEthernet0/1 INACTIVE
200.1.1.1 0001.0600.0000 8 GigabitEthernet0/1 INACTIVE
200.1.1.2 0001.0600.0000 8 GigabitEthernet0/1 INACTIVE
200.1.1.3 0001.0600.0000 8 GigabitEthernet0/1 INACTIVE
200.1.1.4 0001.0600.0000 8 GigabitEthernet0/1 INACTIVE
200.1.1.5 0001.0600.0000 8 GigabitEthernet0/1 INACTIVE
200.1.1.6 0001.0600.0000 8 GigabitEthernet0/1 INACTIVE
200.1.1.7 0001.0600.0000 8 GigabitEthernet0/1 INACTIVE
```
この例は、すべてのインターフェイスに対するすべての IP デバイス トラッキング ホスト エントリの 総数を表示します。

```
Switch# show ip device tracking all count
Total IP Device Tracking Host entries: 5
---------------------------------------------------------------------
 Interface Maximum Limit Number of Entries
---------------------------------------------------------------------
Gi0/3 5
```
## スタティック ホストの **IPSG** のイネーブル化:例

次に、プライベート VLAN ホスト ポート上でスタティック ホストの IPSG と IP フィルタをイネーブ ルにする例を示します。

```
Switch(config)# vlan 200
Switch(config-vlan)# private-vlan primary
Switch(config-vlan)# exit
Switch(config)# vlan 201
Switch(config-vlan)# private-vlan isolated
Switch(config-vlan)# exit
Switch(config)# vlan 200
Switch(config-vlan)# private-vlan association 201
Switch(config-vlan)# exit
Switch(config)# int fastEthernet 4/3
Switch(config-if)# switchport mode private-vlan host
Switch(config-if)# switchport private-vlan host-association 200 201
Switch(config-if)# ip device tracking maximum 8
Switch(config-if)# ip verify source tracking
```

```
Switch# show ip device tracking all
IP Device Tracking = Enabled
```
IP Device Tracking Probe Count = 3 IP Device Tracking Probe Interval = 30 --------------------------------------------------------------------- IP Address MAC Address Vlan Interface STATE --------------------------------------------------------------------- 40.1.1.24 0000.0000.0304 200 FastEthernet0/3 ACTIVE 40.1.1.20 0000.0000.0305 200 FastEthernet0/3 ACTIVE 40.1.1.21 0000.0000.0306 200 FastEthernet0/3 ACTIVE 40.1.1.22 0000.0000.0307 200 FastEthernet0/3 ACTIVE 40.1.1.23 0000.0000.0308 200 FastEthernet0/3 ACTIVE

出力には、インターフェイス Fa0/3 上で学習された 5 つの有効な IP-MAC バインディングが表示され ています。プライベート VLAN の場合は、バインディングにはプライマリ VLAN ID が関連付けられ ます。この例では、プライマリ VLAN ID である 200 が表に表示されています。

#### Switch# **show ip verify source**

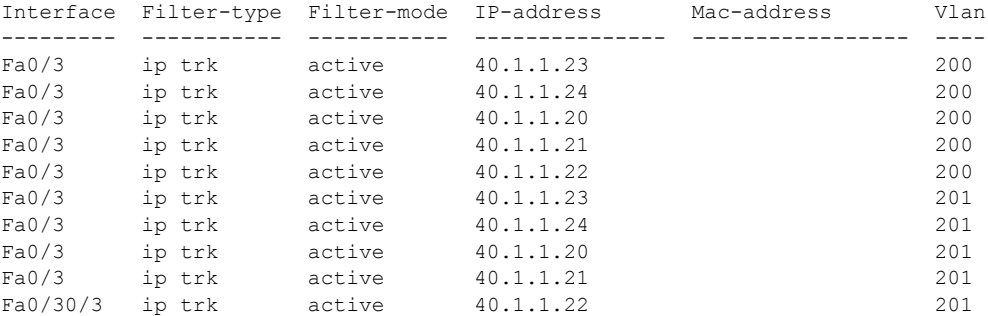

この出力からは、5 つの有効な IP-MAC バインディングはプライマリとセカンダリの両方の VLAN 上 にあることがわかります。

## その他の関連資料

ここでは、スイッチ管理に関する参考資料について説明します。

## 関連資料

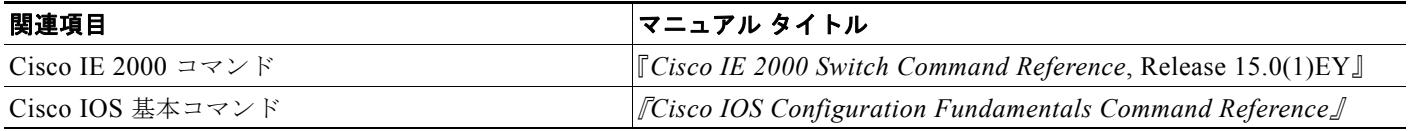

#### 標準

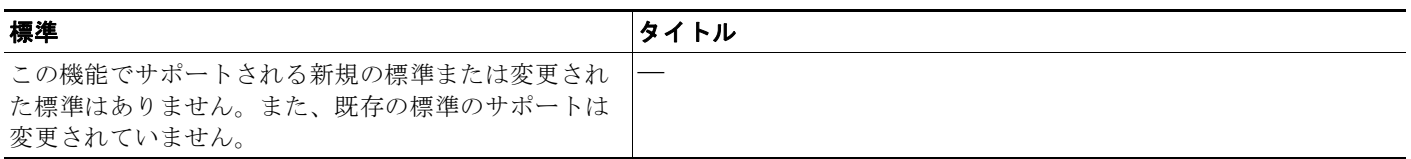

## **MIB**

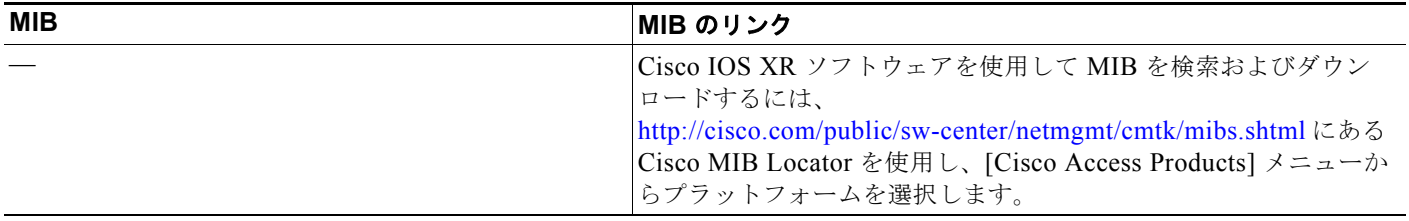

## **RFC**

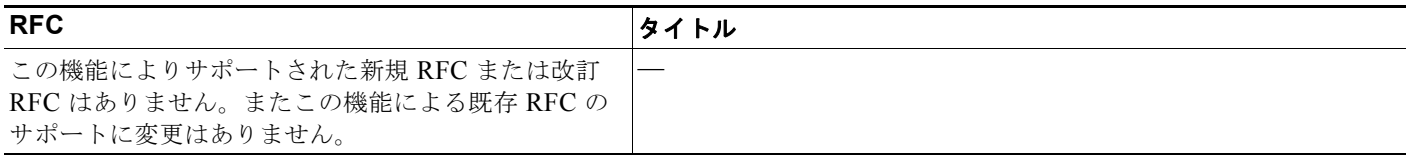